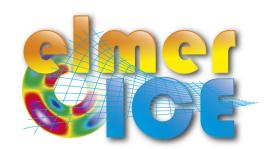

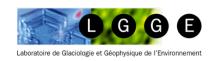

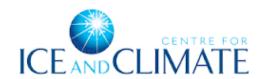

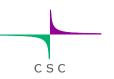

# Elmer/Ice course 2&3 November 2015, CIC, Copenhagen

Olivier GAGLIARDINI (1), Thomas ZWINGER (2)

### Introduction

- LGGE Grenoble France
- CSC IT Center for Science Ltd. Espoo Finland

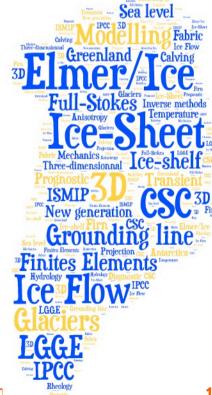

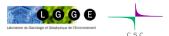

# Program

#### **Monday November 2**

8:30-9:00 Arrival of the participants at CIC

9:00-9:15 Welcome by Christine Hvidberg

9:15-9:45 Introduction Elmer/ice (OG)

9:45-10:00 Coffee break

10:00-12:00 Toy flow-line model - Part 1 (TZ)

12:00 Lunch (on own expenses)

13:00-14:30 Toy flow-line model - Part 2 (TZ)

14:30-15:00 Coffee break

15:00-17:00 Toy flow-line model - Part 3 (TZ)

19:00 - Dinner (on own expenses - place to be specified)

#### **Tuesday November 3**

9:00-10:00 Tête Rousse (OG)

10:00-10:30 User Defined Functions (TZ)

10:30-10:45 Coffee break

10:45-12:00 Diagnostic Tête Rousse (OG)

12:00 Lunch (on own expenses)

13:00-14:30 PrognosticTête Rousse (OG)

14:30-15:00 Coffee break

15:00-17:00 Do your own stuff and ask a lot of questions...

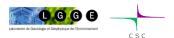

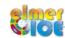

### Short history of Elmer/Ice (not anymore so short...) 1/2

- ✓ EGU2002: OG was looking for a 3D FE code to model the flow of strain-induced anisotropic polar ice meet TZ
- ✓ March 2003: OG visited CSC for few days: AIFlowSolver and FabricSolver partly implemented.
- ✓ August 2005 One year visit of OG at CSC (Anisotropy, cavity, glaciers, ISMIP tests, ...)
- ✓ February 2008 First Elmer/Ice Course Grenoble
- ✓ June 2011 SVALI summer school Finland
- √ 2012 Elmer/Ice has now a website, a logo and a mailing list
- √ 2012 Elmer/Ice comes as a Elmer Package New wiki
- ✓ 2012 Elmer/Ice course at UBC/SFU
- ✓ 2013 Elmer/Ice courses at Univ. Washington and Univ. Alberta
- √ 9 April 2013 First Elmer/Ice users meeting EGU 2013

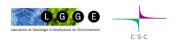

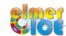

### Short history of Elmer/Ice (not anymore so short...) 2/2

- ✓ May 2013 Second SVALI summer school Finland
- ✓ 2-day beginner Elmer/Ice course, 3-4 Oct. 2013, LGGE, Grenoble, France
- √ 3-day Elmer/Ice advanced workshop, 4-6 Nov. 2013, CSC, Espoo, Finland
- ✓ April 2014 Second Elmer/Ice users meeting EGU 2014
- √ 3-day beginner Elmer/Ice course, 27-29 Oct. 2014, IMO, Reykjavík, Iceland
- ✓ April 2015 Third Elmer/Ice users meeting EGU 2015

and now Copenhagen ...

... and a new advanced 3-days workshop in one month at LGGE

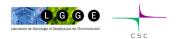

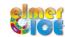

# A growing community

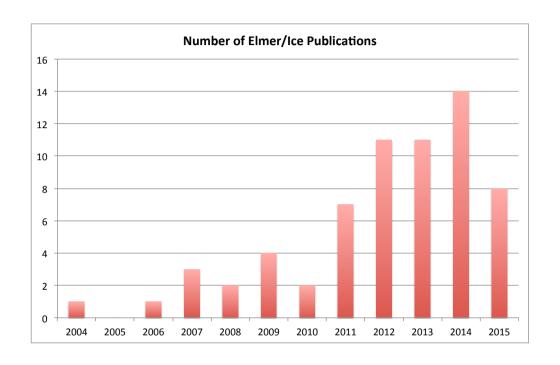

- 10 Courses ~ 180 participants
- 3 Elmer/Ice users meetings
- 64 publications

Since few years, first authors are not only anymore only from CSC or LGGE...

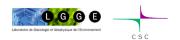

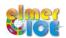

# Elmer/Ice applications

64 publications using Elmer/Ice since 2004

- ISMIP, MISMIP, MISMIP-3d
- 2D and 3D Grounding line dynamics
- Ice2sea and SeaRISE contributions (Greenland)
- Inverse methods (Variegated, Vestfonna ice-cap, GIS)
- Flow of anisotropic ice
- Glaciers

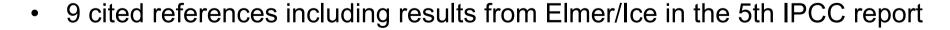

see <a href="http://elmerice.elmerfem.org/publications">http://elmerice.elmerfem.org/publications</a>

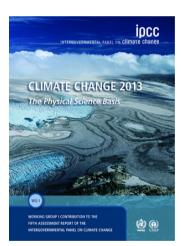

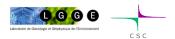

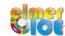

### Elmer/Ice website

### http://elmerice.elmerfem.org/

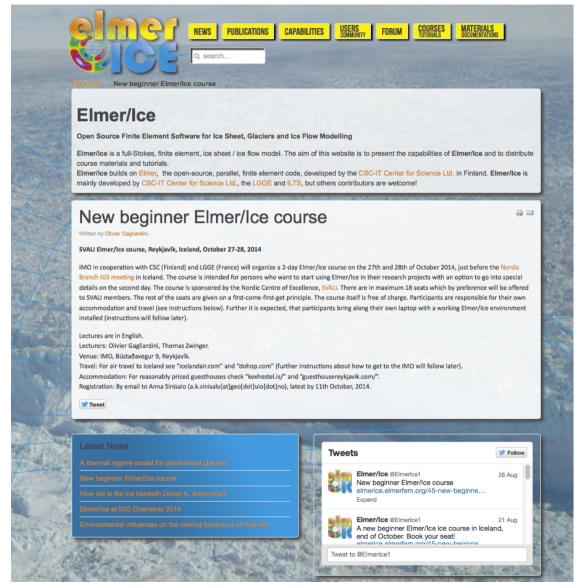

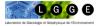

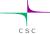

### Elmer/Ice website

### http://elmerice.elmerfem.org/

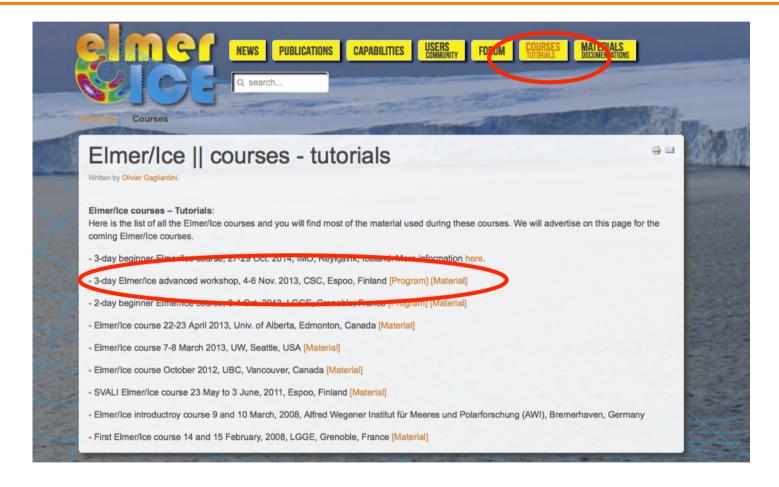

Much more material available than what we will present today

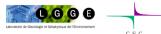

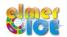

# Elmer/Ice wiki http://elmerice.elmerfem.org/wiki/doku.php

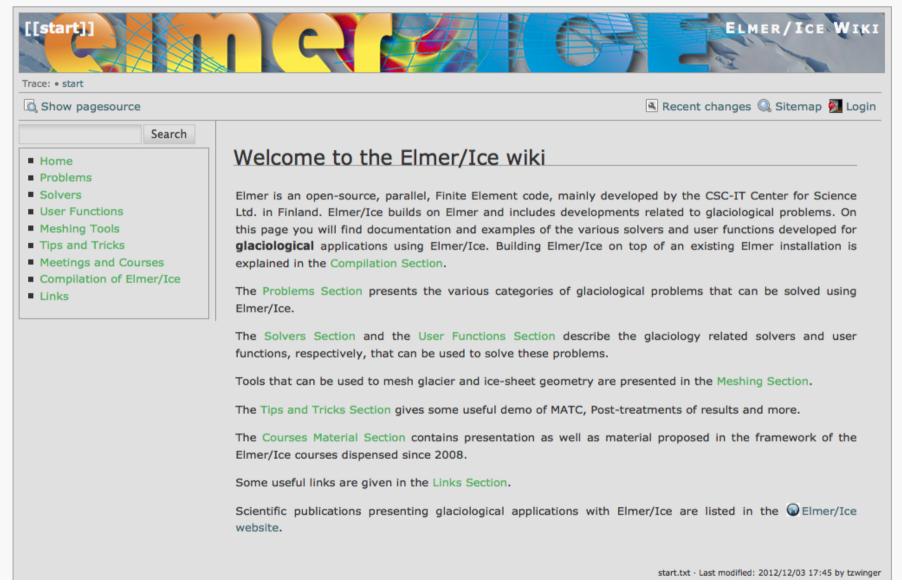

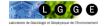

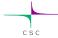

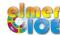

# Elmer/Ice mailing list

To subscribe to the Elmer/Ice list elmerice@elmerfem.org, just sent an email to majordomo@elmerfem.org, with in the body the text:

subscribe elmerice

If you do not know how to use mailing lists run by majordomo you may sent a mail with "help" in the message body.

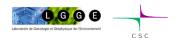

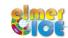

### Elmer/Ice Forum

#### Under

#### http://www.elmerfem.org:

- •Go to Elmer Forum: find answers on all aspects of Elmer
- •Click on **Elmer/Ice** link: find answers specific to Elmer/Ice
- •To get access:
- Register in upper right corner

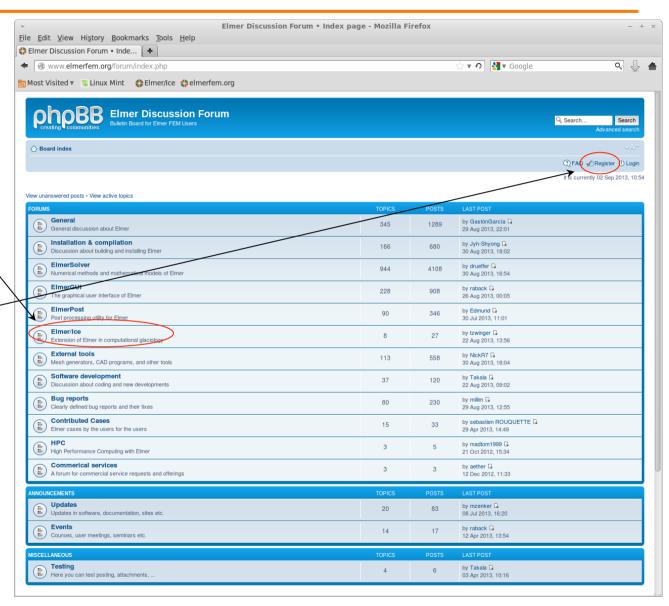

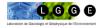

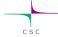

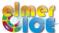

### Elmer/Ice on Twitter

### @ElmerIce1

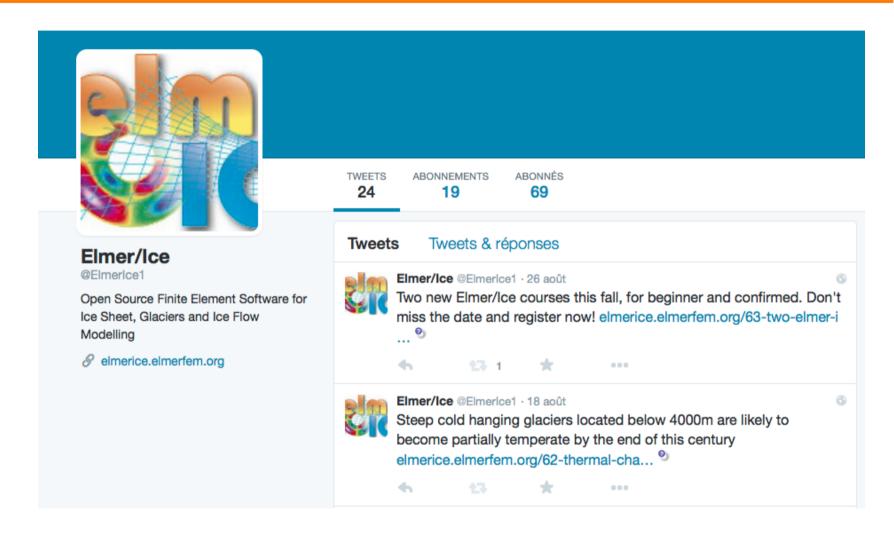

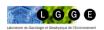

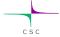

# Important links (summary)

Elmer at CSC (documentation, how to install, ...)

http://www.elmerfem.org/

http://www.csc.fi/english/pages/elmer

Elmer Forum

http://elmerfem.org/forum/

Elmer/Ice webpage

http://elmerice.elmerfem.org/

Elmer/Ice wiki

http://elmerice.elmerfem.org/wiki/doku.php?id=start

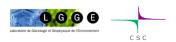

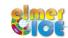

### Elmer/Ice in relation to Elmer

Elmer is an open-source, parallel, Finite Element code, mainly developed by the CSC-IT

Center for Science Ltd. in Finland.

Elmer is constantly developed towards improved performance, utilizing international projects such as FP7 PRACE and HPC Europa2.

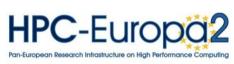

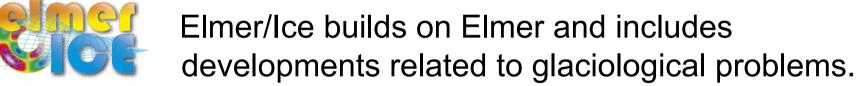

Elmer/Ice includes a variety of dedicated solvers and user functions for glaciological applications and its development is supported by various groups and funding...

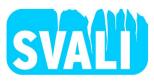

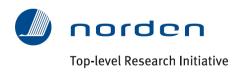

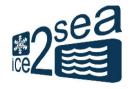

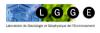

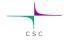

# Elmer/Ice Package

All the Solvers, User Functions and Meshers presented on the Elmer/Ice wiki comes as an Elmer/Ice package on the Elmer distribution (in elmerice/)

To compile the package, go in elmerice/ directory

```
$ make compile
```

\$ make install

### To use it (in the SIF file):

```
Procedure = File "ElmerIceSolvers" "NameSolver"
or
Procedure = File "ElmerIceUSF" "NameUSF"
```

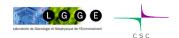

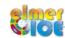

# Important notices

#### In this course

- We will not teach finite element method (can give references)
- We will focus on some technical aspects of using Elmer for glaciological applications

What we expect from this course?

- giving you a kick-start in Elmer/Ice
- some fruitful collaborations to begin

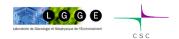

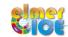

# Elmer/Ice capabilities

- Full-Stokes equations but also SIA, SSA, diagnostic or transient
- Various rheologies (Glen's law, firn/snow and anisotropic flow laws)
- Temperature solver accounting for the upper limit at melting point
- Transport equations for density, fabric, age ...
- Post-processing solver for strain-rate and stress fields
- Various friction laws (Weertman, effective-pressure dependent friction law)
- Free surface evolution as a contact problem (Grounding line dynamics)
- Inverse methods (linear adjoint and Arthern and Gudmundsson 2010 methods)
- Tools or plug-ins for meshing (YAMS, external and internal extrusion of footprint)
- Highly parallel Stokes solver
- Basal hydrology (2 approaches, one in the distribution)
- Calving (3 approaches, not yet in the distribution)
- Damage mechanics

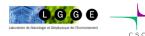

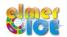

### Current or planned developments

- Calving law (damage mechanics)
- Hydrology model to infer basal water pressure
- Moving margins / remeshing / adaptive mesh
- Coupling with an ocean model / Implementation of a plume model
- Accounting for refreezing in the temperature equations
- Inversion of bedrock topography
- Lower order Stokes models (SSA\*)

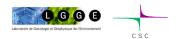

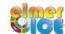

# How to share developments?

Different groups are working on the development of new solvers or user functions (currently hydrology, calving, etc...)

When these developments have been published, solvers and/ or user functions + examples + tests + documentation on the wiki should be made available for the community.

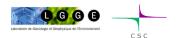

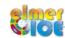

# How does it work?

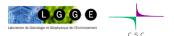

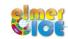

### Elmer structure

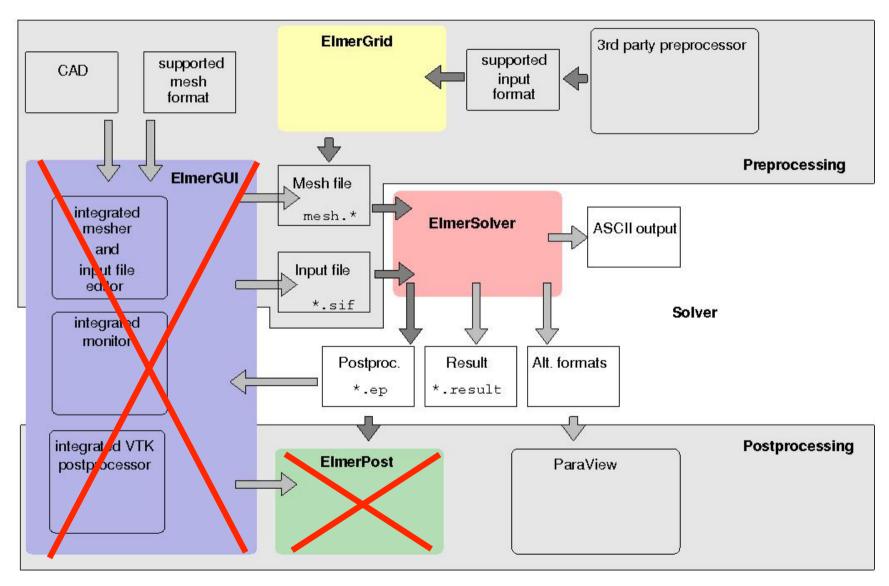

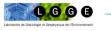

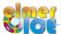

### Sequence of a serial simulation

build a mesh in Elmer format, i.e. a directory containing

```
mesh.header, mesh.nodes, mesh.element, mesh.boundary
```

- fill in a solver input file (mysif.sif)
- compile object files linked with Elmer of your user functions and solvers (if needed)
- Execute:
- \$ ElmerSolver mysif.sif
- Should create a \*.vtu files (output files in vtu format)
- Visualise :
- \$ paraview

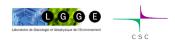

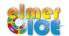

### We will see

- how to construct a simple mesh
- what is the content of a sif file
- how to execute
- how to visualise the results

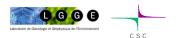

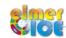

# How to get a mesh?

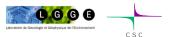

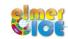

# Different possibilities to get a mesh

- use ElmerGrid alone
- use another mesher (gmsh, gambit) and then transform it in Elmer format - ElmerGrid can do this for many other mesh formats (just launch ElmerGrid without any argument to get list)
- Glacier particularities :
  - Small aspect ratio (horizontally elongated elements)
  - In 3D, mesh a footprint with an unstructured mesh, and then vertically extrude it (externally or internally)

will see this later during the course...

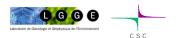

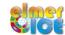

### **ElmerGrid**

- command line tool for mesh generation
- native mesh format: .grd
- help: just execute: \$ ElmerGrid
- possible to import meshes produced by other free or commercial mesh generators (Ansys, Abaqus, Fluent/Neutral, Comsol, gmsh, ...)
- Examples :

```
$ ElmerGrid 1 2 my mesh.grd
```

- \$ ElmerGrid 14 2 my gmsh mesh.msh
- \$ ElmerGrid 1 5 my\_gmsh\_mesh.msh

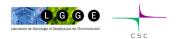

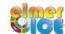

# Solver Input File (sif)

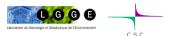

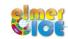

# Example of sif file

- Comments start with !
- Not case sensitive
- Avoid non-printable characters (e.g., tabulators for indents)
- A section always ends with the keyword End or use ::
- Parameters not in the Keyword DB need to be casted by types:

```
Integer, Real, Logical, String and File
```

- Paremetername (n, m) indicates a n×m array
- Sections are

```
Header
Constants
Simulation
Solver i
Body i
Equation i
Body Force i
Material i
Initial Condition i
Boundary Condition i
```

```
Body Force 1
Heat Source = 1.0
End

OR

Body Force 1 :: Heat Source = 1.0
```

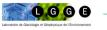

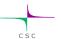

### Example of sif file

```
......
!! Elmer/Ice Course - Application Step0 !!
! Updated May 2011
check keywords warn
echo on
Header
 Mesh DB "." "square"
Constants
! No constant needed
Simulation
 Coordinate System = Cartesian 2D
 Simulation Type = Steady State
 Steady State Min Iterations = 1
 Steady State Max Iterations = 1
 Output File = "ismip_step0.result"
 Post File = "ismip step0.vtu"
 max output level = 100
End
Body 1
 Equation = 1
 Body Force = 1
 Material = 1
 Initial Condition = 1
Initial Condition 1
 Pressure = Real 0.0
 Velocity 1 = Real 0.0
 Velocity 2 = Real 0.0
Body Force 1
 Flow BodyForce 1 = Real 0.0
 Flow BodyForce 2 = Real -1.0
```

- **Header** declares where to search for the mesh
- If any constants needed (i.e. Gas constant)
- Simulation
  - Type of coordinate system
  - Steady or Transient
    - If transient: time stepping parameters
  - Output files (to restart a run) and VTU file
  - Output level : how verbose is the code?
  - Restart information (optional)
- In Body are assigned the Equation, Body Force, Material and Initial Condition
- In Initial Condition sets initial variable values
- In Body Force specify the body force entering the right side of the solved equation

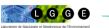

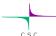

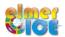

### Example of sif file

```
Material 1
 Density = Real 1.0
 Viscosity Model = String "power law"
 Viscosity = Real 1.0
 Critical Shear Rate = Real 1.0e-10
Solver 1
 Equation = "Navier-Stokes"
 Stabilization Method = String Bubbles
 Flow Model = String Stokes
 Linear System Solver = Direct
 Linear System Direct Method = umfpack
 Nonlinear System Max Iterations = 100
 Nonlinear System Convergence Tolerance = 1.0e-5
 Nonlinear System Newton After Iterations = 5
 Nonlinear System Newton After Tolerance = 1.0e-02
 Nonlinear System Relaxation Factor = 1.00
 Steady State Convergence Tolerance = Real 1.0e-3
Equation 1
 Active Solvers(1)= 1
Boundary Condition 1
 Target Boundaries = 1
 Velocity 2 = Real 0.0e0
Boundary Condition 2
 Target Boundaries = 4
 Velocity 1 = Real 0.0e0
End
Boundary Condition 3
 Target Coordinates(1,2) = Real 0.0 1.0
 Target Coordinates Eps = Real 1.0e-3
 Pressure = Real 0.0e0
```

- In Material sets material properties for the body (can be scalars or tensors, and can be given as dependent functions)
- In **Solver** specifies the numerical treatment for these equations (methods, criteria of convergence,...)

- In Equation sets the active solvers
- Boundary Condition
  - Dirichlet: Variablename = Value
  - Neumann: special keyword depending on the solver
  - Values can be given as function

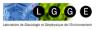

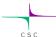

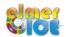

### Variable defined as a function

1) Tables can be use to define a piecewise linear (cubic) dependency of a variable

```
Density = Variable Temperature

Real cubic
0 900
273 1000
300 1020
400 1000

End
```

2) MATC: a library for inline (in SIF) numerical evaluation of mathematical functions

```
Density = Variable Temperature

MATC "1000*(1 - 1.0e-4*(tx-273.0))"

or as constant expressions

Viscosity Exponent = Real $1.0/3.0

Evaluated every time
```

3) Build your own user function

```
Density = Variable Temperature
Procedure "filename" "proc"
```

filename should contain a shareable (.so on Unix) code for the user function whose name is proc

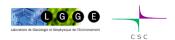

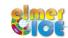

# **Example of User Function**

```
FUNCTION proc( Model, n, T ) RESULT(dens)
USE DefUtils
IMPLICIT None
TYPE(Model_t) :: Model
INTEGER :: n
REAL(KIND=dp) :: T, dens

dens = 1000*(1-1.0d-4 *(T-273.0_dp))
END FUNCTION proc
```

Compilation tools: elmerf90

\$ elmerf90 filename.f90 -o filename.so

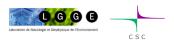

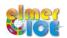

# How to visualise results

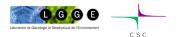

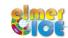

### **Paraview**

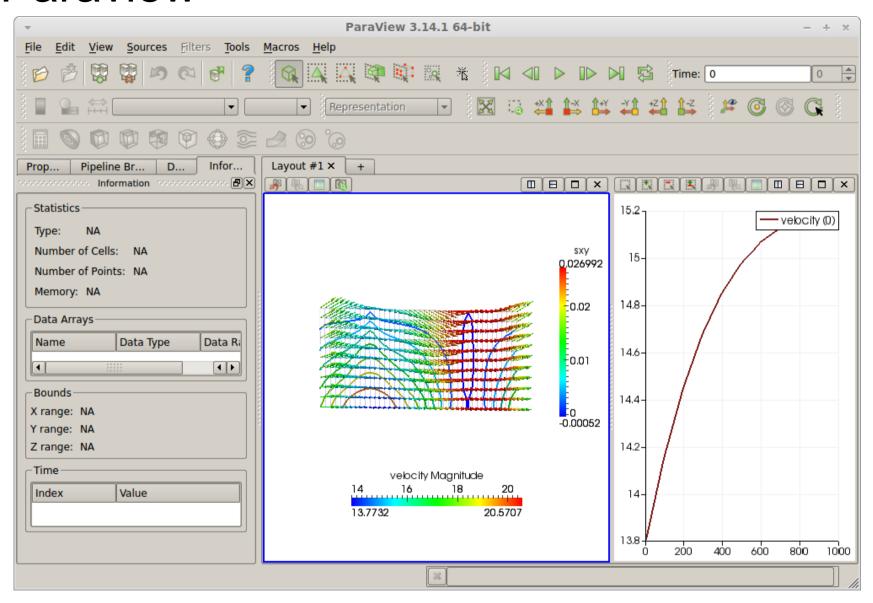

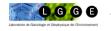

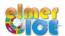

# **ASCII Based Output**

SaveScalars e.g. CPU time, mean, max, min of a variable, Flux

SaveLine save a variable along a line (boundary or a given line)

SaveMaterials save a material parameter like a variable

#### Example:

```
Solver 3
 Exec Solver = After All
 Procedure = File "SaveData" "SaveLine"
 Filename = "ismip_surface.dat"
 File Append = Logical False
Solver 4
 Exec Solver = After TimeStep ! For transient simualtion
 Procedure = File "./MySaveData" "SaveScalars"
                                                                                 ! Upper Surface
 Filename = "ismip_scalars.dat"
                                                                                 Boundary Condition 3
                                ! For transient simualtion
 File Append = Logical True
                                                                                  Target Boundaries = 3
                                                                                 Save Line = Logical True
 Variable 1 = String "Flow Solution"
                                                                                 Flux integrate = Logical True
 Operator 1 = String "Volume"
                                                                                 End
 Variable 2 = String "Velocity 1"
 Operator 2 = String "Max Abs"
 Variable 3 = String "Flow Solution"
 Operator 3 = String "Convective flux"
 Variable 4 = String "cpu time"
 Variable 5 = String "cpu memory"
```

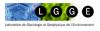

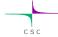